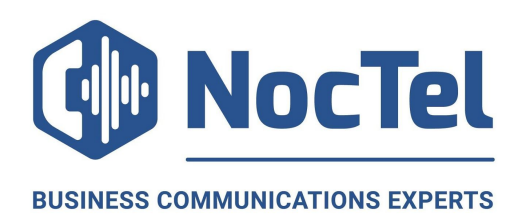

 $\mathcal{L}_{\mathcal{A}}$ 

n.

 $\mathbb{R}^2$ 

#### **Android Keypad Screen**

a.

**I** 

 $\mathcal{L}_{\mathcal{A}}$ 

 $\mathbb{R}^2$ 

 $\mathcal{L}_{\mathcal{A}}$ 

 $\mathcal{L}_{\mathcal{A}}$ 

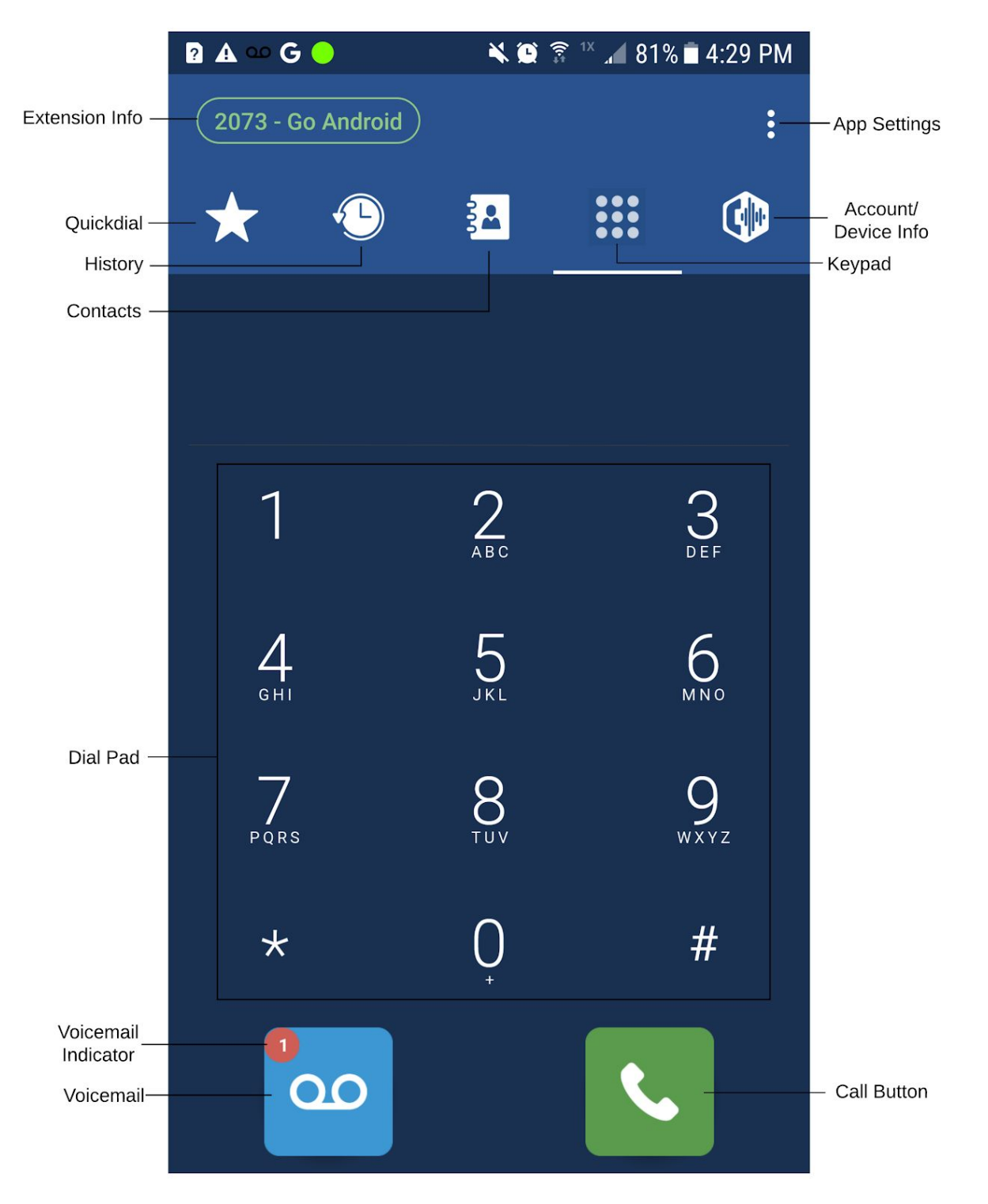

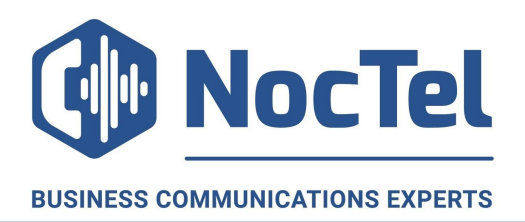

a.

## **Android Active Call Screen**

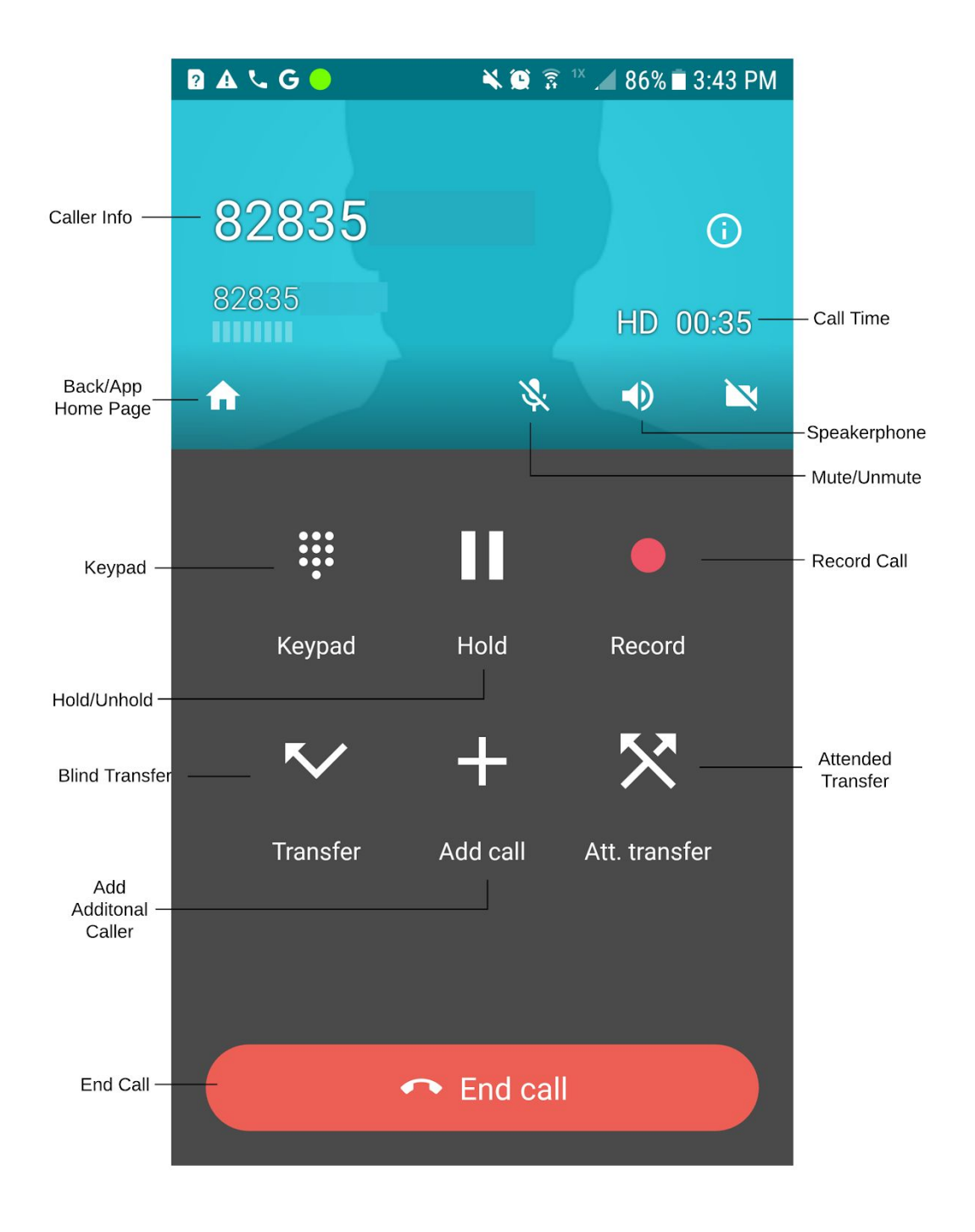

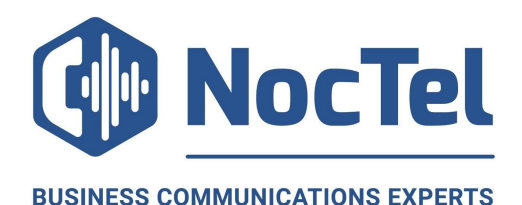

# **Reference Guide for NocTel Go App (Android)**

### **Placing a Call - Via Keypad**

1. Press the **Keypad** button.

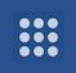

- 2. Dial the telephone number including area code.
- 3. Press the **Call** button.

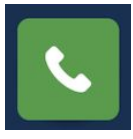

#### **Placing a Call - Via Contacts**

1. Press the **Contacts** button.

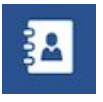

2. Choose from the device's list of contacts or the press **Address book** and and select **NocTel Contacts** to view account contacts.

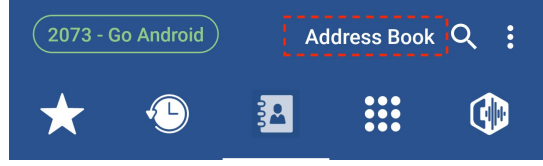

 $\overline{\mathbb{C}}$ 

3. Press the **Call** button for the contact.

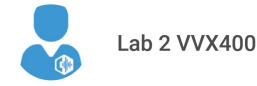

## **Placing a Call - Via Contact**

1. Press the **Quickdial** button.

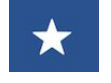

2. Press the **profile icon** for the person you want to call.

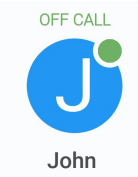

#### **Placing a Call on Hold.**

1. In an active call press the hold button. Press the button again to resume.

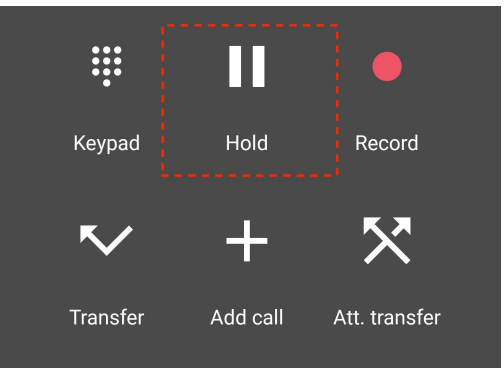

# **Transferring A Call (Attended)**

- 1. In an active call press the **att. transfer** button. The call will be put on hold.
- 2. Dial the destination extension.
- 3. Press the **call** button.
- 4. After relaying info about the call to the transferee, press the **transfer** button. The caller is connected to the transferee.

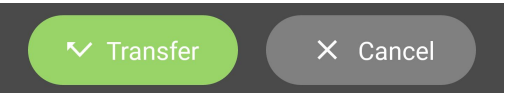

## **Creating a Conference Call**

- 1. In an active call press the **add call** button.
- 2. Dial another extension or phone number.
- 3. Press **Join**. The calls are now connected.

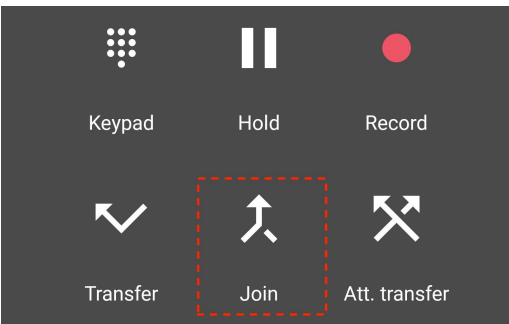

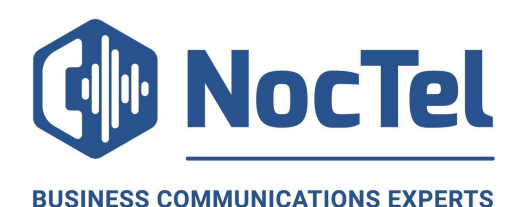

### **Accessing Voicemail**

#### *Unheard(New) Voicemail:*

1. Press **Keypad** button.

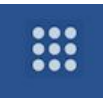

2. Press **Voicemail** button.

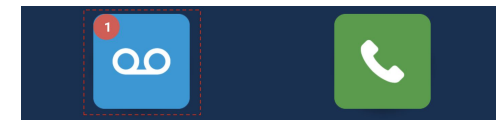

#### *Heard Voicemail:*

- 1. Press **Keypad** button.
- 2. Press and hold "**1**" key until call begins.

#### **Accessing another Extensions Voicemail**

1. Press **Keypad** button.

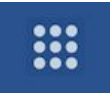

- 2. Dial **\*98.**
- 3. Press **Call** button.

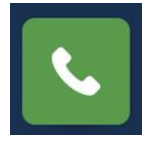

4. Follow prompt.

#### **Changing Ringtone**

1. Press **Keypad** button.

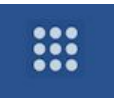

m.

2. Press **Settings** button.

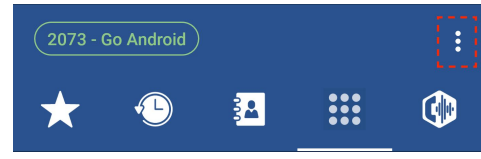

Press **Preferences** > **Ringtones.**

3. Select ringtone from list.

## **Adding Quickdial**

1. Press **Quickdial.**

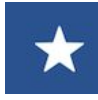

- 2. Press **EDIT**.
- 3. Press the **Plus** Icon.
- 4. Enter the contact details.
- 5. Press **Save.**